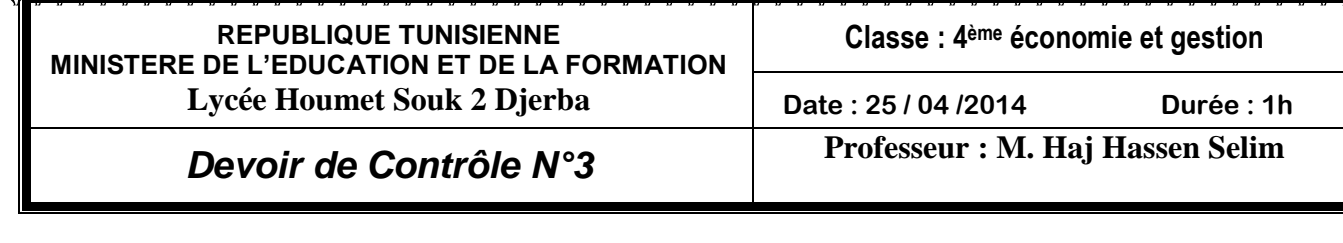

Nom : ...................................................Prénom : ...............................Note :............../20

Important : Dans le dossier « Bac2014nom », créer votre dossier de travail portant votre nom et prénom et dans le quel vous devez enregistrer tous les fichiers solutions de ce sujet.

## *Questions :*

**1.** Lancer le logiciel tableur disponible, puis saisir et enregistrer dans un classeur intitulé « **classeur1** » les 2 feuilles suivantes **:**

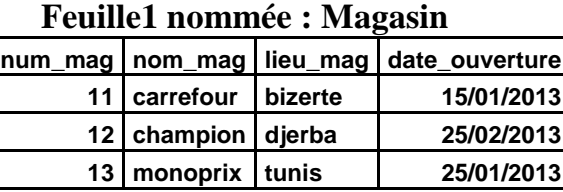

## **Feuille2 nommée : Employé**

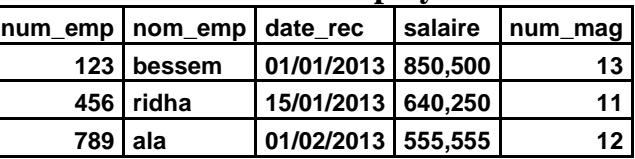

- **2.** En utilisant la mise en forme conditionnelle, modifier la couleur des noms des magasins qui ont eu l'ouverture pendant le mois de janvier**.**
- **3.** Représenter graphiquement dans une nouvelle feuille qui sera nommée « **graphique** » sous forme d'histogramme les noms des employés par salaire**.**
- **4.** Extraire dans une nouvelle feuille de calcul **« résultat »,** les noms des employés soit qui ont un salaire > 700,000 ; soit qui ont été recruté pendant le mois de janvier 2013**.**
- **5.** On considère une base de données « **Gestion des employés** » (qui doit être créé dans votre dossier de travail) formée de deux tables **: « Magasin »** et **« Employé »** décrites par les schémas suivants **:**

**Magasin (num\_mag**, nom\_mag, lieu\_mag, date\_ouverture) **Employé (num\_emp**, nom\_emp, date\_rec, salaire, num\_mag)**.**

- **a)** Créer les 2 tables de la base de données « **Gestion des employés** », ainsi que la relation**. (**Il est possible d'importer les données saisies dans la 1ére partie**).**
- **b)** Créer les requêtes qui permettent d'afficher :
	- **R1 :** Le lieu d'un magasin donné. (Le nom de magasin sera demandé par la requête)**.**
	- **R2 :** Augmenter de 10% le salaire de « ala ».
	- **R3** : Modifier la date de recrutement de « ridha » par le 30/01/2013**.**

**6.** Créer le formulaire ci-dessous et l'enregistrer sous le nom **«Menu principal»,** sachant que:

Le terme **« Gestion des employés »** représente le titre du formulaire**.**

 **Bouton « Saisie des employés »** permet d'ouvrir un formulaire FRM\_employés**. {**NB : (Il faut créer ce formulaire à l'aide de l'assistant à l'avance)**.}**

 **Bouton « Saisie des magasins »** permet d'ouvrir un formulaire FRM\_magasin**. {**NB : (Il faut créer ce formulaire à l'aide de l'assistant à l'avance)**.}**

**Bouton** « **macro fermer** » permet de fermer ce « menu principal ». (sur double clic).

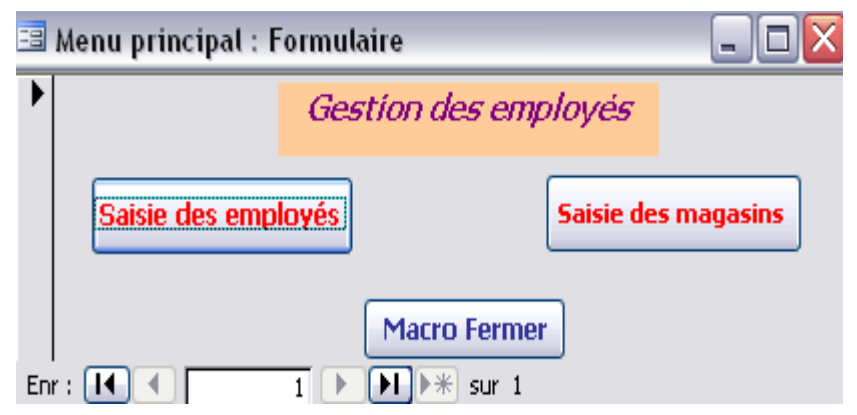

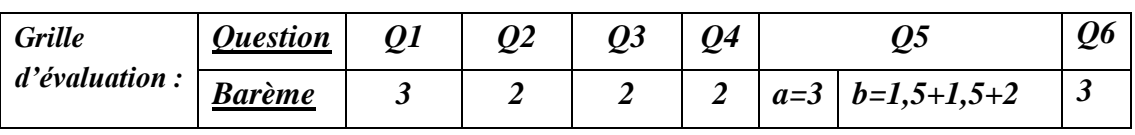

**Bon Travail**